# **CONVERT YOUTUBE VIDEOS FOR FREE**

Bringing video into therapy and teaching can be very exciting. YouTube is a marvelous resource for finding great videos, but is often blocked during school hours to teacher. In addition, saving a YouTube video for future use can be difficult, as the native file format to YouTube is the \*.flv file.

This tip will show you how to convert a YouTube Video for use in other applications, using Zamzar, a free, on-line file converter.

Here are some reasons why you would want to use videos in therapy or teaching:

- Visual supports in classrooms
- Building vocabulary (e.g. Illustrating new words)
- Music teaching vocabulary through songs
- Sequencing (e.g. how to make a fried egg, popcorn, etc.)
- Completing a task independently
- Expand on a basic theme (studying apples, so watching a video about an apple orchard)
- Motivating and unusual videos for writing prompts, (e.g. watching popcorn popping at a normal speed, and then slowed down)

#### **STEP ONE: START THE PROGRAMS**

Open Zamzar www.zamzar.com

Open YouTube www.youtube.com

#### **STEP TWO: PICK YOUR VIDEO**

Find the video you want on YouTube. Locate the URL of that video. Highlight the URL, then copy it to your clipboard (CTRL+C)

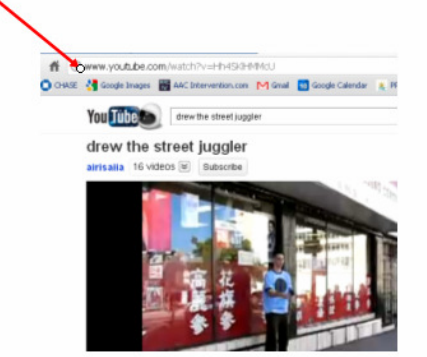

### **STEP THREE: BEGIN THE ZAMZAR STEPS**

Go back to Zamzar (www.zamar.com)

Start by clicking on the URL hyperlink, located in Step 1 of Zamzar.

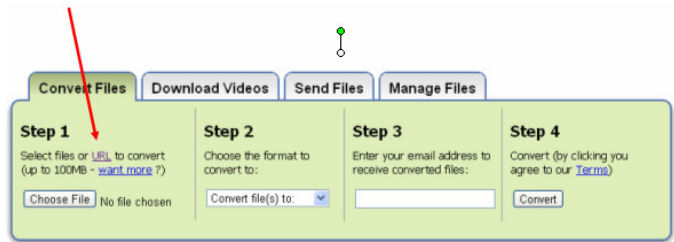

This is what your screen will look like.

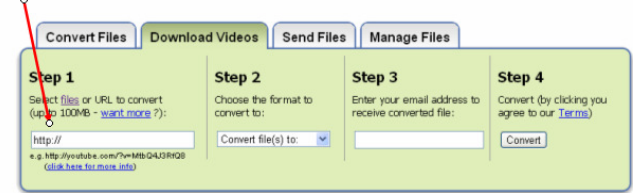

Paste in the URL from the YouTube you have chosen (CTRL+V).

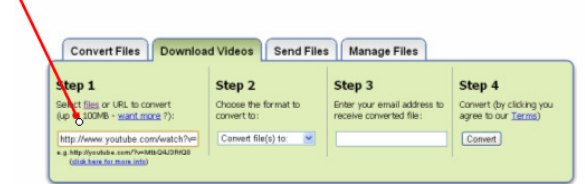

Go on to Step 2 from Zamzar.

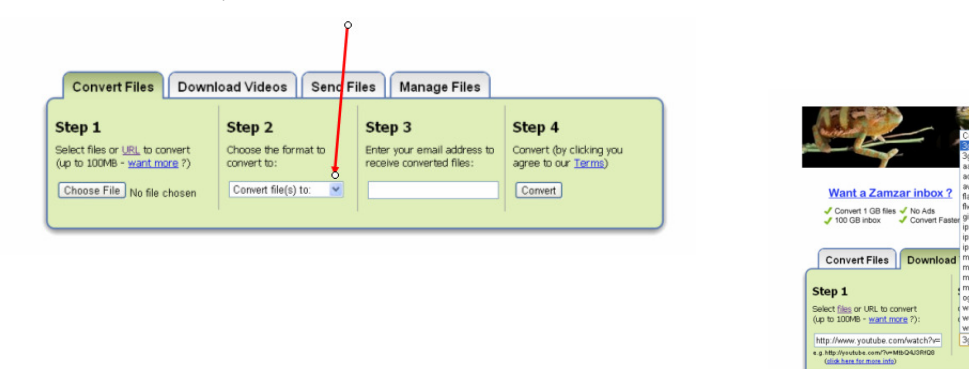

When you click on the down-pointing arrow, you will open up a list of possible file formats that you can convert the YouTube video into.

#### **STEP FOUR: PICK A FILE FORMAT**

You will need to know which format your computer "likes" (ie. What is needed so that it can replay properly on your computer). Here are some useful formats.

\*.mov – opens using Quick Time – used by Mac Computers and Classroom Suite. \*.wmv – opens using Media Play on Windows

In summary, for Zamzar steps 2, 3, 4…

Choose the file format (2), enter your email address (3), then click on convert (4)

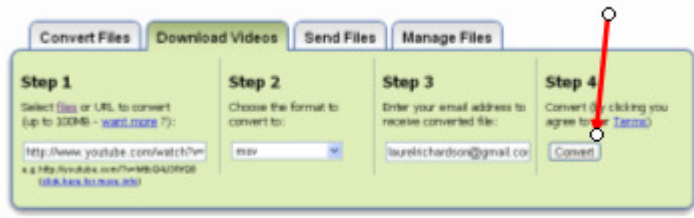

## **STEP FIVE: DOWNLOADING**

When you have done all this, you will need to log into your email address.

You will have an email from "Zamzar".

Within the email, you will find a link that you need to click on.

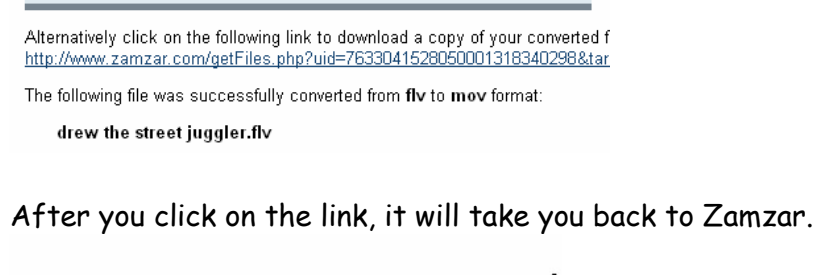

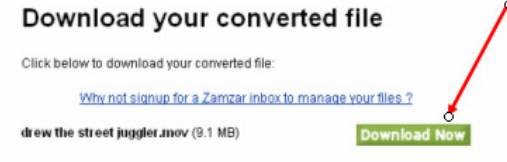

Download your file, and have fun implementing!

Section 107 contains a list of the various purposes for which the reproduction of a particular work may be considered fair, such as criticism, comment, news reporting, teaching, scholarship, and research. Section 107 also sets out four factors to be considered in determining whether or not a particular use is fair:

- 1. The purpose and character of the use, including whether such use is of commercial nature or is for nonprofit educational purposes
- 2. The nature of the copyrighted work
- 3. The amount and substantiality of the portion used in relation to the copyrighted work as a whole
- 4. The effect of the use upon the potential market for, or value of, the copyrighted work

The distinction between fair use and infringement may be unclear and not easily defined. There is no specific number of words, lines, or notes that may safely be taken without permission. Acknowledging the source of the copyrighted material does not substitute for obtaining permission.

The safest course is always to get permission from the copyright owner before using copyrighted material. The Copyright Office cannot give this permission.

When it is impracticable to obtain permission, use of copyrighted material should be avoided unless the doctrine of fair use would clearly apply to the situation. The Copyright Office can neither determine if a certain use may be considered fair nor advise on possible copyright violations. If there is any doubt, it is advisable to consult an attorney.

AAC Intervention simply cautions you to use good judgment if you choose to use copyrighted works in education. We do not condone improper use.